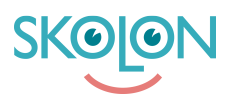

[Kunskapsbas](https://support.skolon.com/sv/kb) > [Införandeguide för huvudman](https://support.skolon.com/sv/kb/inf-randeguide-f-r-huvudman) > [Plattform](https://support.skolon.com/sv/kb/plattform) > [Integrationer](https://support.skolon.com/sv/kb/integrationer) > [Ange Skolon](https://support.skolon.com/sv/kb/articles/ange-skolon-som-startsida-i-google-chrome) [som startsida i Google Chrome](https://support.skolon.com/sv/kb/articles/ange-skolon-som-startsida-i-google-chrome)

## Ange Skolon som startsida i Google Chrome

Ulf Kronsell - 2022-01-07 - [Integrationer](https://support.skolon.com/sv/kb/integrationer)

Er Google-administratör kan ange vilken sida som skall läsas in vid starten när era användare loggar in på sina Chromebooks samt vilken sida som skall vara startsida (homepage).

Via admin.google.com/Chrome-enheter/Enheter/Inställningar nås nedanstående sida.

Ange er IdP-länk som startsida samt Sida som skall laddas vid start. IdP-länken har formen: <https://ext-idp.skolon.com/a/> **OBS!** IdP-länken avslutas efter /a/ med en ändelse som är unik för er organisation. Kontakta er uppstartsledare om ni är osäker på vilken det är.

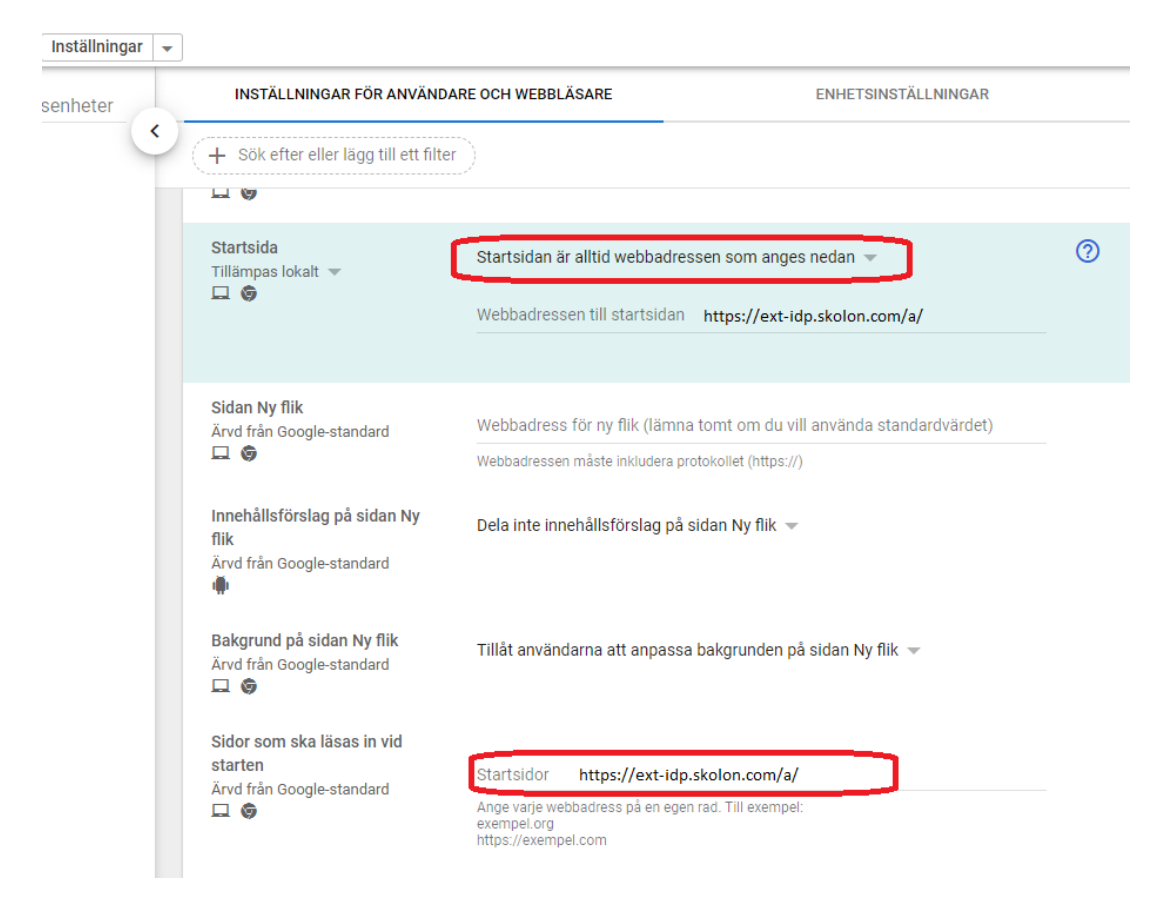

**Bilagor**

- Google admin\_no.PNG (56.02 KB)
- Google admin sve.PNG (80.29 KB)